#### EX180-TF2Z162IT

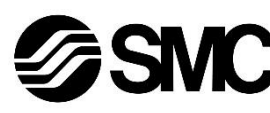

# **Manuale d'istruzioni**

# **Dispositivo in Bus di campo - Unità SI per DeviceNet® EX180-SDN3# / SDN4# / SDN5# / SDN6#**

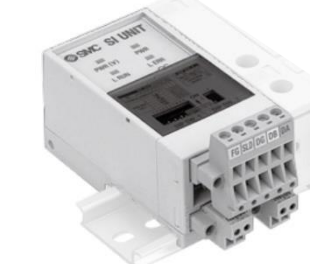

Questo prodotto è destinato al controllo delle valvole pneumatiche e degli I/O mediante la connessione al protocollo DeviceNet® .

#### **1 Istruzioni di sicurezza**

Le istruzioni di sicurezza servono per prevenire situazioni pericolose e/o danni alle apparecchiature. Il grado di pericolosità è indicato dalle etichette di "Precauzione", "Attenzione" o "Pericolo".

Rappresentano avvisi importanti relativi alla sicurezza e devono essere seguiti assieme agli standard internazionali (ISO/IEC) \*1) e alle altre norme di sicurezza.

- \*1) ISO 4414: Pneumatica Regole generali relative ai sistemi.
- ISO 4413: Idraulica Regole generali relative ai sistemi. IEC 60204-1: Sicurezza dei macchinari - Apparecchiature elettriche
- delle macchine. (Parte 1: Norme generali)
- ISO 10218-1: Movimentazione dei robot industriali Sicurezza. ecc. • Per ulteriori informazioni consultare il catalogo del prodotto, il manuale
- di funzionamento e le precauzioni d'uso per i prodotti di SMC. • Tenere il presente manuale in un luogo sicuro per future consultazioni.

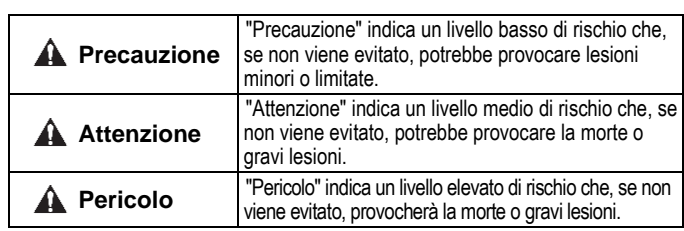

#### **Attenzione**

- **Assicurare sempre la conformità alle relative normative e standard di sicurezza.**
- Tutte le operazioni devono essere eseguite in modo sicuro da personale qualificato in conformità con le norme nazionali in vigore.

#### **A** Precauzione

• Prevedere una massa a terra per garantire la resistenza ai disturbi del sistema in bus di campo.

Installare una messa a terra individuale vicino al prodotto mediante un cavo il più corto possibile.

- Consultare il catalogo sul sito web di SMC (URL[: https://www.smcworld.com\)](https://www.smcworld.com/) per ulteriori istruzioni di sicurezza.
- Le specifiche dei prodotti speciali (-X) potrebbero differire da quelle indicate nel paragrafo delle specifiche. Contattare SMC per ricevere i singoli disegni.

### **2 Specifiche**

#### **2.1 Specifiche generali**

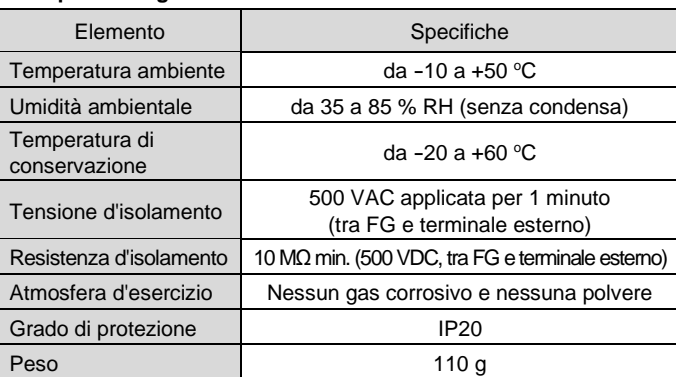

#### **2.2 Specifiche elettriche**

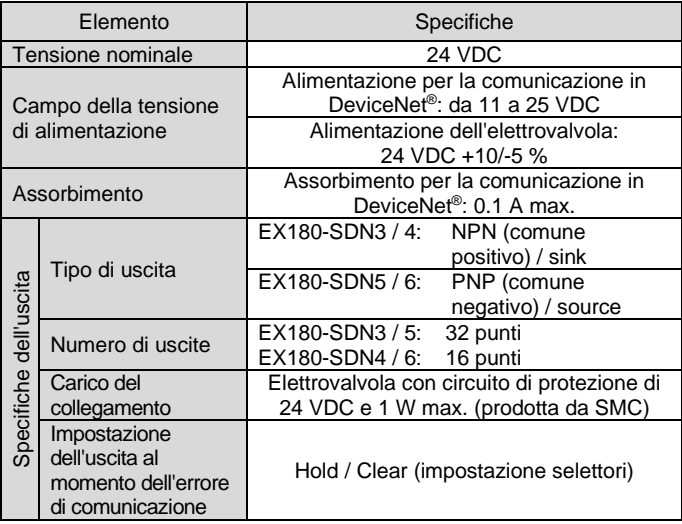

#### **2.3 Specifiche di comunicazione**

• Su entrambe le estremità del segmento del bus DeviceNet ® è necessaria una terminazione del bus (illustrata di seguito). La specifica della resistenza di terminazione è 121  $\Omega$  ±1 %, 1/4 W.

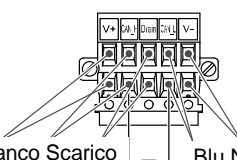

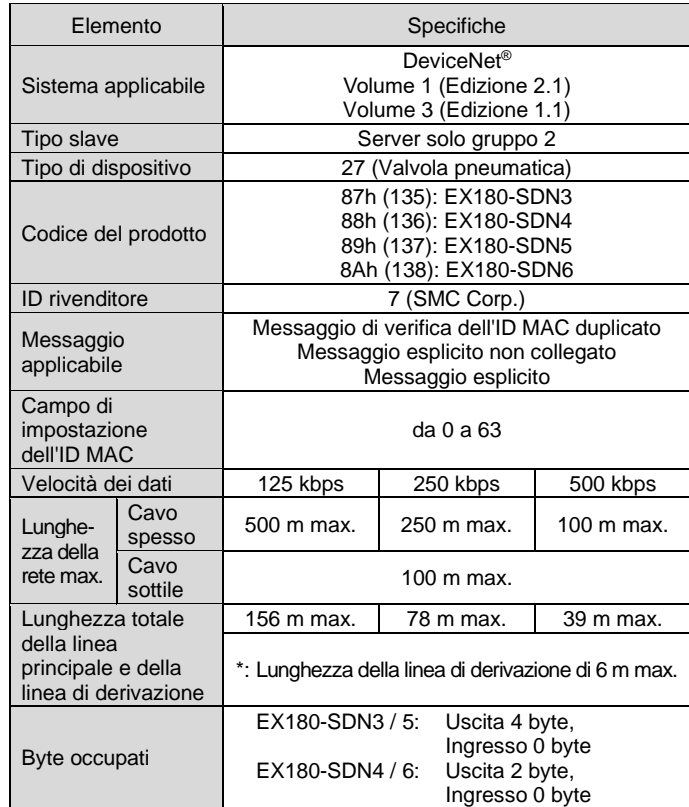

Rosso Bianco Scarico  $\lfloor \_\_\_\_\rfloor$  Blu Nero Resistenza di terminazione

## **3 Nome e funzione dei componenti**

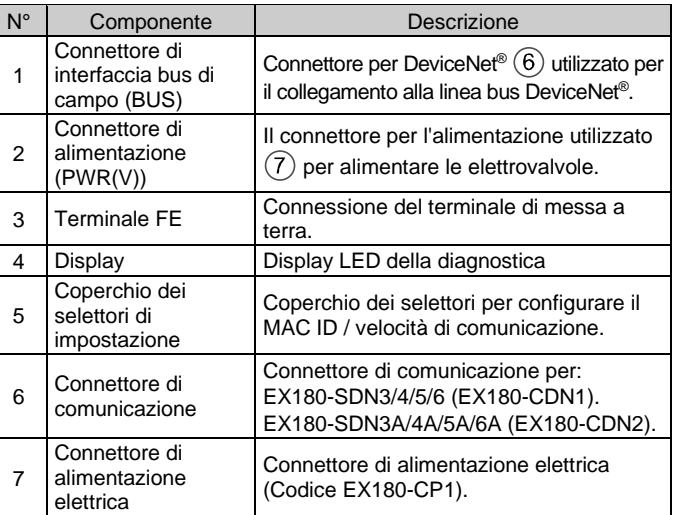

#### **4 Installazione**

#### **4.1 Montaggio**

#### **Attenzione**

• Non procedere all'installazione del prodotto senza avere precedentemente letto e capito le istruzioni di sicurezza.

• Serie di valvole applicabili: SJ2000, SJ3000, S0700

# **A** Precauzione

- Assicurarsi di disattivare l'alimentazione elettrica.
- Controllare che non ci siano corpi estranei all'interno dell'unità SI.
- Se l'unità SI non è montata correttamente, i PCB interni potrebbero essere danneggiati o liquidi e/o polvere potrebbero penetrare nell'unità stessa.
- 1) Montare l'unità SI sul manifold di valvole in modo che la guida di montaggio del corpo dell'unità SI combaci con la scanalatura del manifold.
- 2) Fissare l'unità SI usando i due moduli scorrevoli.

Il modello EX180-SDN3/4/5/6 non può essere montato sul manifold di valvole per il modello EX180-SDN1/2 e viceversa.

# **4 Installazione (continua)**

#### **4.2 Ambiente**

#### **Attenzione**

- Non usare in presenza di gas corrosivi, prodotti chimici, acqua salata, acqua o vapore.
- Non utilizzare in atmosfere esplosive.
- Non esporre alla luce diretta del sole. Utilizzare un idoneo coperchio di protezione.
- Non installare in ambienti sottoposti a forti vibrazioni o urti eccedenti le specifiche del prodotto.
- Non montare in una posizione esposta a fonti di calore che farebbero aumentare le temperature al di sopra delle specifiche del prodotto.

#### **5 Cablaggio**

#### **5.1 Connettore di comunicazione**

- Di seguito è mostrato il cablaggio del cavo DeviceNet ® e del connettore di comunicazione.
- Collegare le linee di segnale ai pin assegnati (vedi sotto).
- Il connettore di comunicazione è adatto per l'uso con fili di dimensioni da AWG24 a AWG12 (da 0.2 mm² a 2.5 mm²).
- La coppia di serraggio delle viti terminali del filo è compresa tra 0.5 e 0.6 N•m.

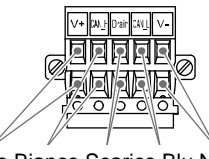

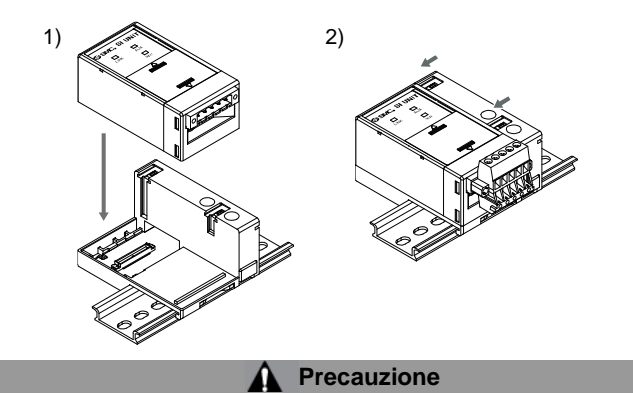

• Quando si monta il connettore sull'unità SI, stringere le viti di fissaggio del connettore (viti M2.5) con una coppia di serraggio compresa tra 0.2 e 0.3 N•m.

#### **5.2 Terminazione del bus**

#### **5.3 Connettore di alimentazione elettrica**

- Collegare il cablaggio dell'alimentazione al connettore elettrico di alimentazione (codice EX180-CP1).
- Il connettore elettrico di alimentazione è adatto all'uso con fili di dimensioni comprese tra AWG28 e 16. (da 0.14 mm<sup>2</sup> a 1.5 mm<sup>2</sup>).
- La struttura dell'alimentazione EX180 è composta da due sistemi. Questi sistemi possono funzionare con un'alimentazione singola o doppia.
- Collegare i fili ai pin assegnati (vedi sotto).
- Quando si assembla il connettore all'unità SI, stringere saldamente le viti (viti con testa a cacciavite M2) con una coppia di serraggio compresa tra 0.22 e 0.25 N•m.

#### **Alimentazione singola Alimentazione doppia**

ISTRUZIONI ORIGINALI

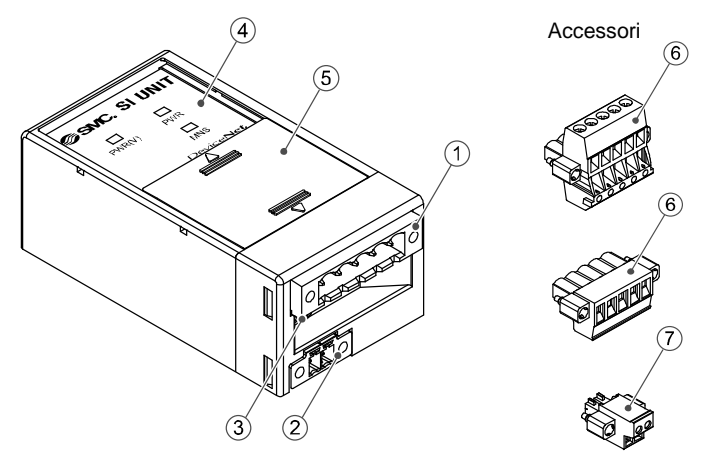

Connettore elettrico di alimentazione EX180-CDN1

Connettore elettrico di alimentazione EX180-CDN2

Rosso Bianco Scarico Blu Nero

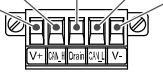

Rosso Bianco Scarico Blu Nero

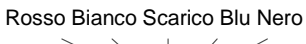

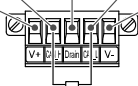

Resistenza di terminazione

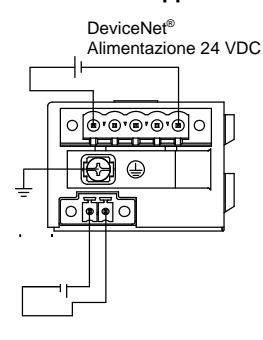

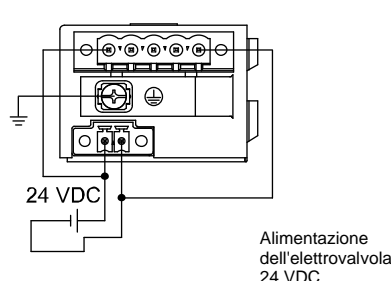

#### EX180-TF2Z162IT

# **5 Cablaggio (continua)**

#### **5.4 Collegamento a terra**

• Collegare il terminale di terra (FG) alla messa a terra. Predisporre una messa a terra individuale vicino al prodotto. La resistenza di terra dovrebbe essere di 100 ohm max. Serrare saldamente il terminale FG (vite a testa tonda M3) con una coppia di serraggio di 0.3 N•m.

#### **6 Impostazione**

#### **6.1 Impostazioni degli interruttori**

- Impostare gli interruttori solo quando l'alimentazione elettrica è disattivata.
- Aprire la copertura e impostare gli interruttori con un piccolo
- cacciavite a lama piatta. Chiudere il coperchio dopo l'impostazione. • Impostare gli interruttori prima dell'uso.

#### **6.1.1 Impostazione dell'indirizzo (MAC ID)**

• L'indirizzo DeviceNet® (MAC ID) può essere impostato da 0 a 63 (utilizzando i selettori da 1 a 6). L'impostazione predefinita in fabbrica è 63 (tutti i selettori ON).

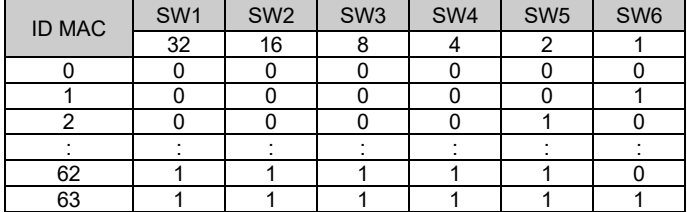

#### **6.1.2 Impostazione della velocità di comunicazione**

• La velocità di comunicazione DeviceNet® può essere impostata su 125, 250 o 500 kbps (utilizzando i selettori n. 7 e 8). L'impostazione predefinita di fabbrica è 125 kbps.

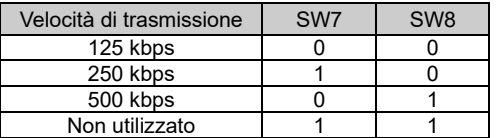

#### **6.1.3 Impostazione HOLD/CLEAR**

• Impostare la reazione delle uscite a un errore di comunicazione (utilizzando il selettore n. 9). L'impostazione predefinita di fabbrica è CLEAR.

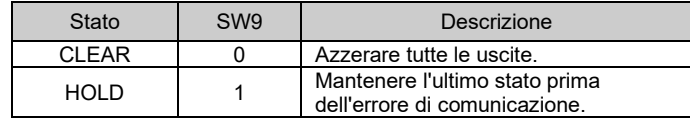

Consultare il catalogo o il manuale operativo disponibile sul sito web di SMC (URL[: https://www.smcworld.com\)](https://www.smcworld.com/) per le dimensioni.

È possibile impostare individualmente il comportamento dell'uscita in caso di errore di comunicazione tramite la rete DeviceNet® . In questo caso il selettore DIP n. 9 non è più valido.

#### **6.1.4 Impostazione HW / SW**

• Le modifiche all'indirizzo e alla velocità possono essere effettuate localmente (modalità HW usando il selettore 1) o tramite la rete (modalità SW). L'impostazione predefinita di fabbrica è "Modalità HW".

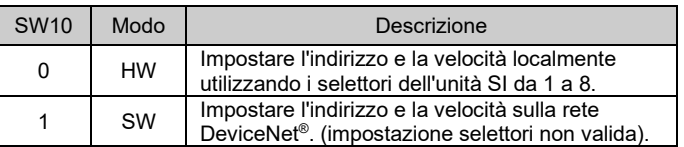

Se si seleziona la modalità HW, le impostazioni memorizzate in modalità SW vengono sostituite da quelle HW.

### **7 Indicazione dei LED**

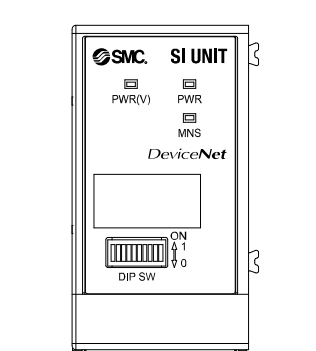

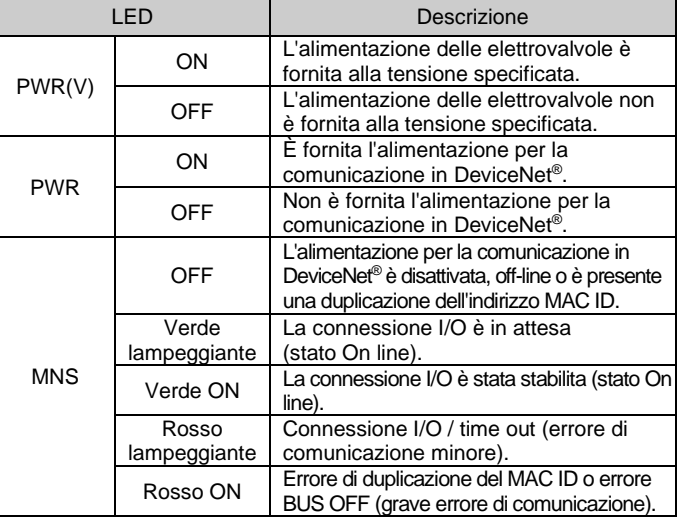

# **8 Codici di ordinazione**

Consultare il catalogo o il manuale operativo disponibili sul sito web di SMC (URL[: https://www.smcworld.com\)](https://www.smcworld.com/) per i 'Codici di ordinazione'.

#### **9 Dimensioni (mm)**

#### **10 Manutenzione**

#### **10.1 Manutenzione generale**

# **A** Precauzione

- L'inosservanza delle corrette procedure di manutenzione può provocare malfunzionamenti e danni all'impianto.
- Se manipolata in modo scorretto, l'aria compressa può essere pericolosa.
- La manutenzione dei sistemi pneumatici deve essere effettuata esclusivamente da personale qualificato.
- Prima di eseguire la manutenzione, interrompere l'alimentazione elettrica e assicurarsi di aver disattivato la pressione di alimentazione. Controllare che l'aria sia stata rilasciata nell'atmosfera.
- Dopo l'installazione e la manutenzione, fornire la pressione d'esercizio e l'alimentazione elettrica all'impianto ed eseguire le opportune prove di funzionamento e trafilamento per assicurarsi che l'apparecchiatura sia installata in modo corretto.
- Se durante la manutenzione vengono manomessi i collegamenti elettrici, assicurarsi che questi vengano ricollegati in modo corretto e che vengano eseguiti i controlli di sicurezza come richiesto per garantire continuamente la conformità con le leggi nazionali in vigore.
- Non apportare nessuna modifica al componente.
- Non smontare il prodotto, a meno che non sia diversamente indicato nelle istruzioni di installazione o manutenzione.
- Interrompere il funzionamento se il prodotto non funziona correttamente.

#### **11 Limitazioni d'uso**

**11.1 Limitazione di garanzia ed esonero da responsabilità/Requisiti di conformità**

Consultare le Precauzioni d'uso dei prodotti di SMC.

#### **12 Smaltimento del prodotto**

Questo prodotto non deve essere smaltito come rifiuto urbano. Controllare le normative e le linee guida locali per smaltire correttamente questo prodotto, al fine di ridurre l'impatto sulla salute umana e sull'ambiente.

#### **13 Contatti**

Visitare [www.smcworld.com](http://www.smcworld.com/) o [www.smc.eu](http://www.smc.eu/) per il distributore/ importatore locale.

# **SMC Corporation**

URL[: https://www.smcworld.com](https://www.smcworld.com/) (Global) [https://www.smc.eu](https://www.smc.eu/) (Europe) SMC Corporation, 4-14-1, Sotokanda, Chiyoda-ku, Tokyo 101-0021, Japan Le specifiche sono soggette a modifiche senza preavviso da parte del fabbricante. © 2021 SMC Corporation Tutti i diritti riservati. Template DKP50047-F-085M

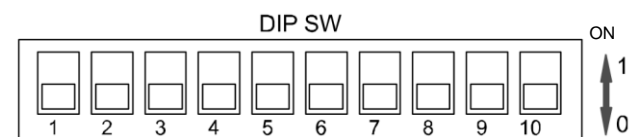